#### Инструкция по регистрации и заполнению форм для докладчиков <https://science.knastu.ru/conf/652895de3303a51c61157224>

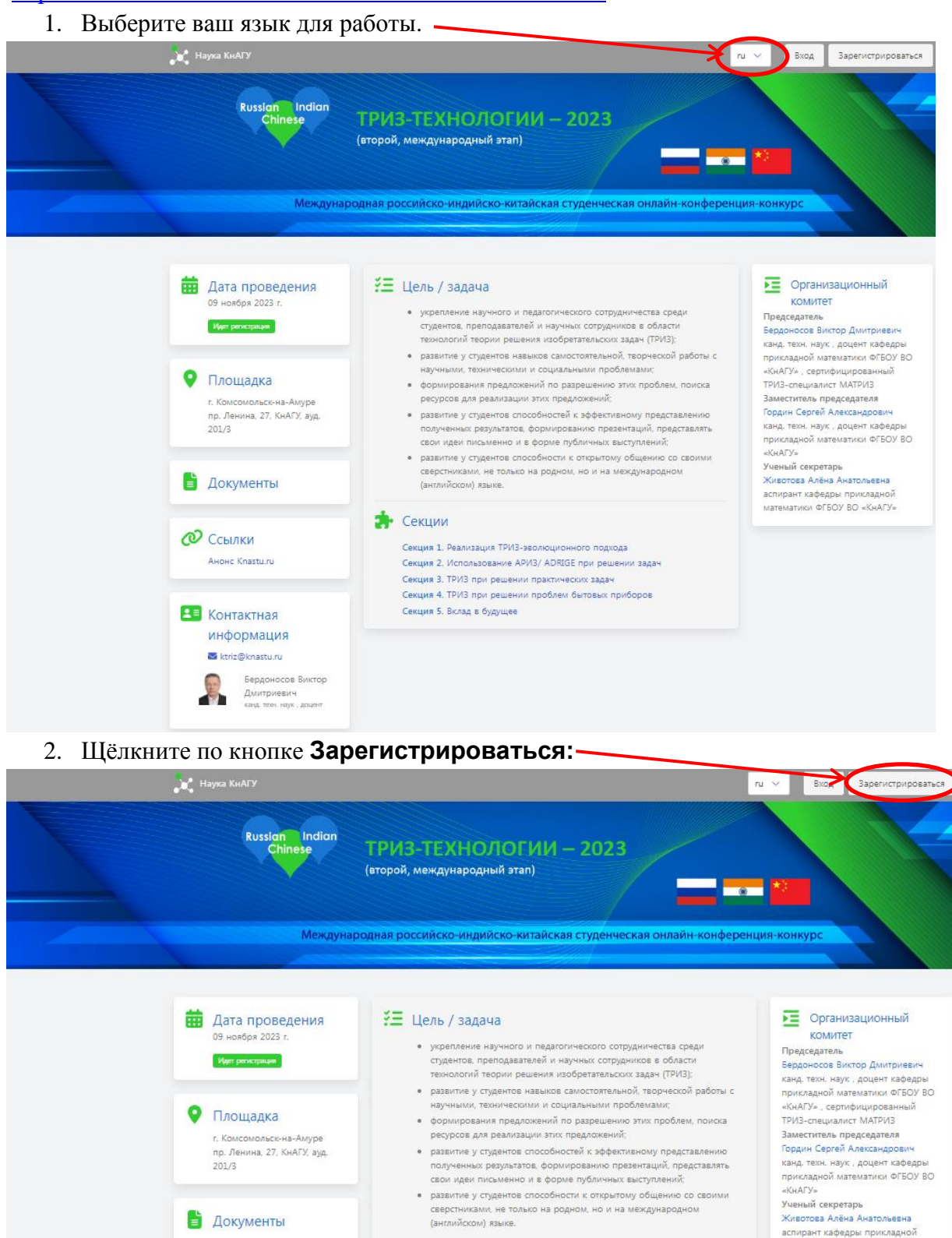

• Секции

Секция 5. Вклад в будущее

Секция 1. Реализация ТРИЗ-зволюционного подхода<br>Секция 2. Использование APИЗ/ ADRIGE при решении задач

секция 2, использование ничку новые при решении зада<br>Секция 3, ТРИЗ при решении практических задач<br>Секция 4, ТРИЗ при решении проблем бытовых приборов

**@** Ссылки

-<br>Анонс Knastu.ru

**ВЕ** Контактная

информация ktriz@knastu.ru – Бердоносов Виктор<br>– Дмитриевич<br>– «Энд тем, крук, доцент аспирант кафедры прикладной<br>математики ФГБОУ ВО «КнАГУ»

3. В открывшемся окне заполните поля и щёлкните по кнопке **Зарегистрироваться:**

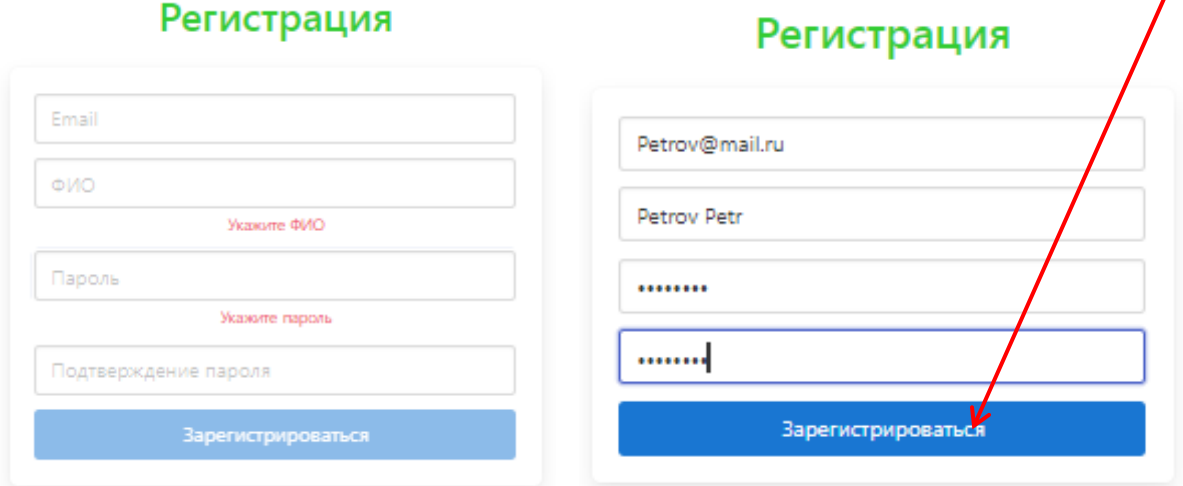

#### Появляется окно с предложением войти

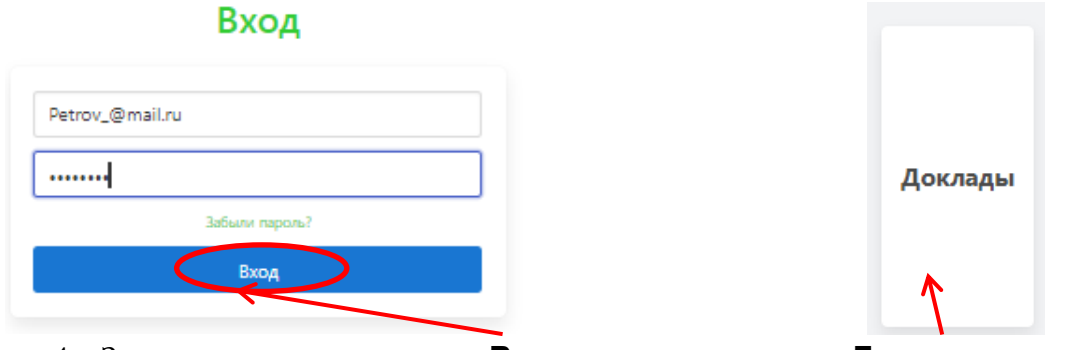

4. Заполните поля и щёлкните **Вход** и по появившемуся **Доклады**.

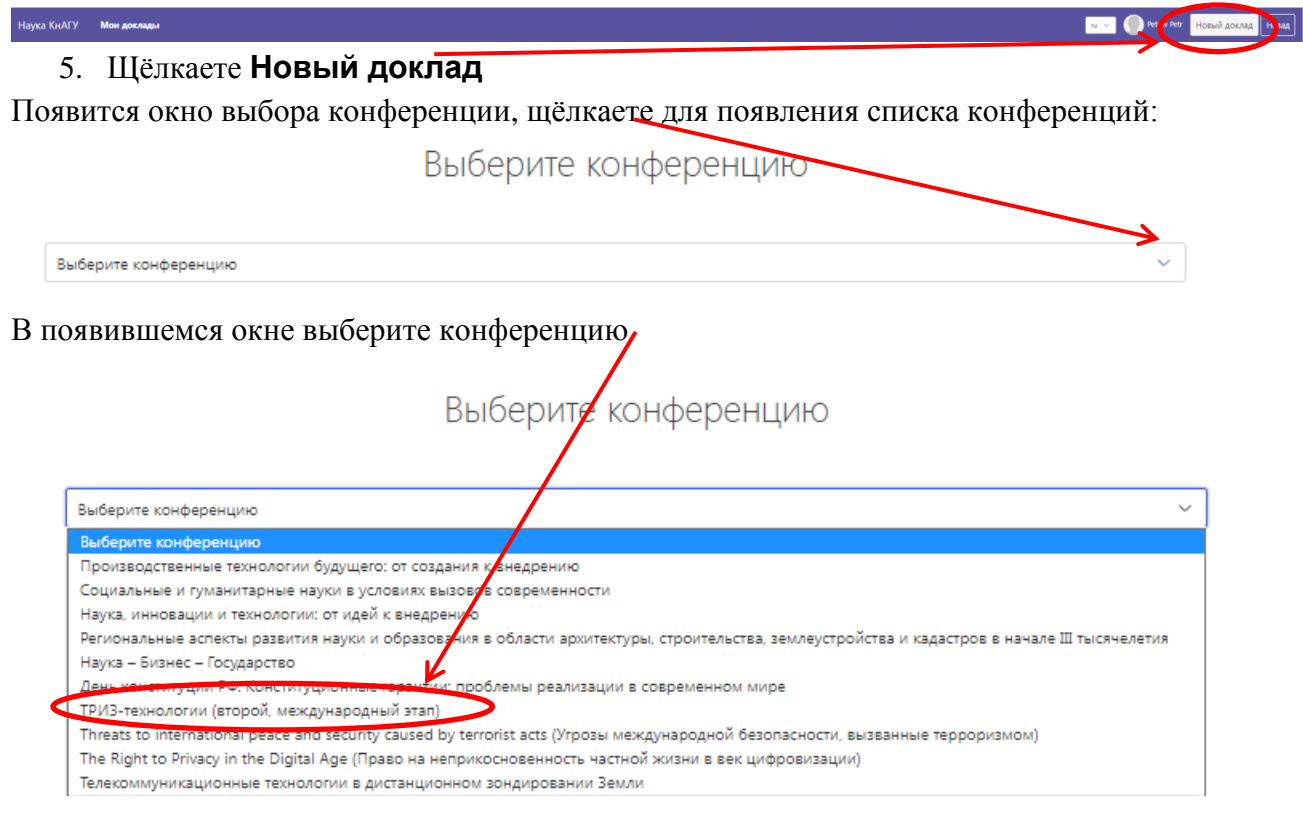

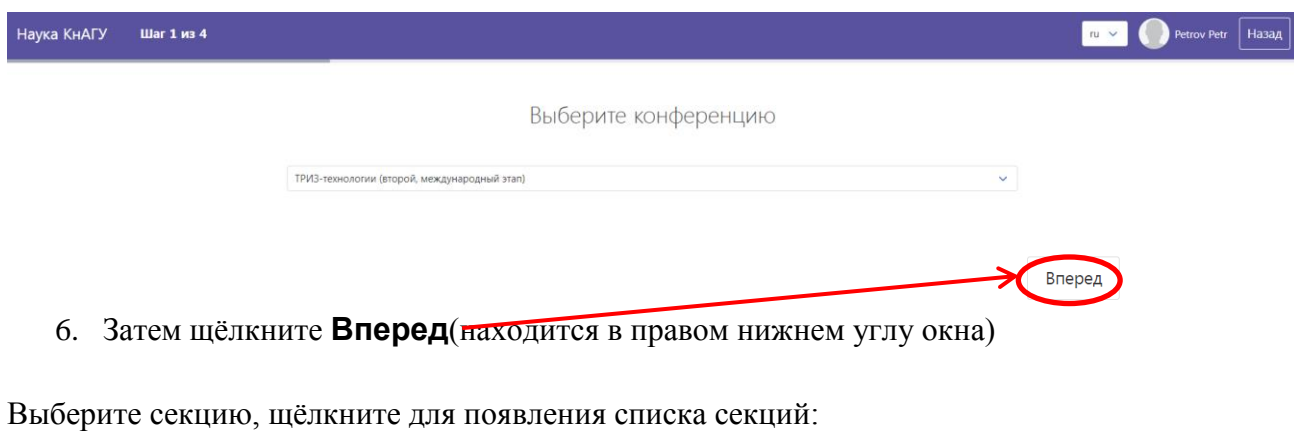

Выберите секцию Выберите секцию  $\overline{\mathbf{v}}$ 

выберите секцию, которой соответствует ваш доклад, например, первую секцию.

# Выберите секцию

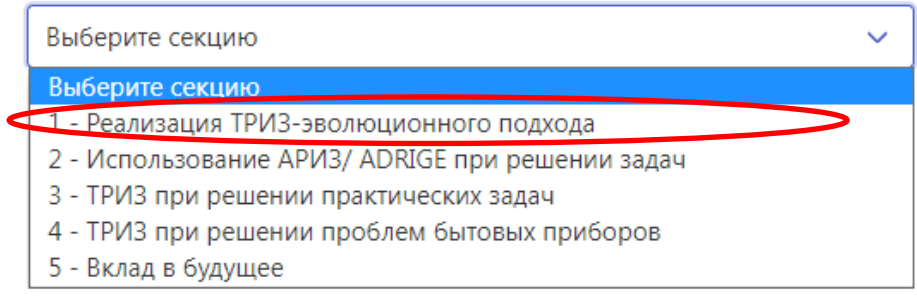

#### Появится окно:

### Выберите секцию

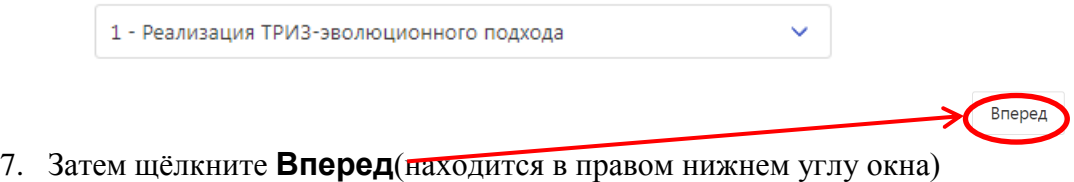

#### Задайте параметры доклада

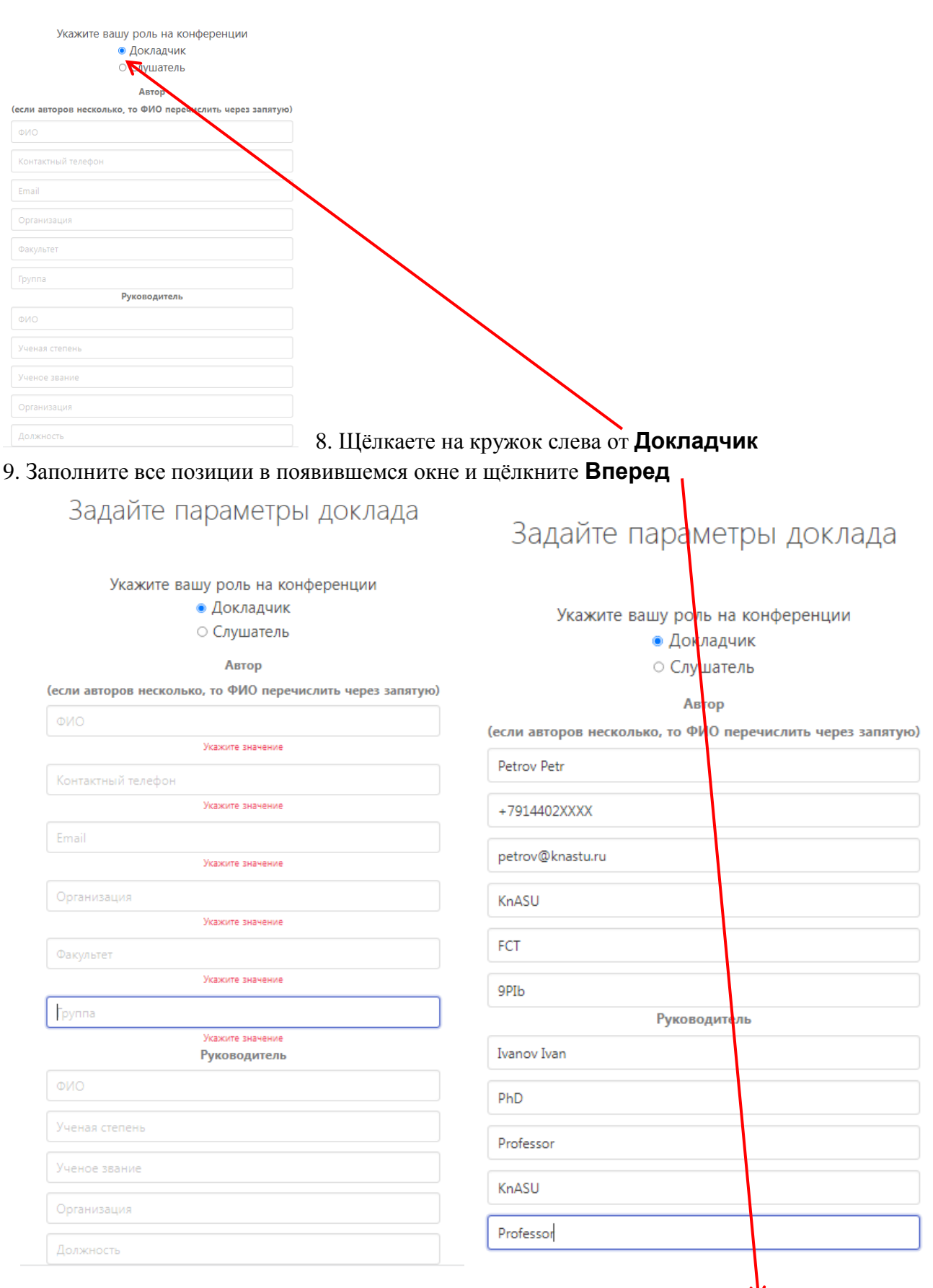

**Вперед** 

## Задайте параметры доклада

Файлы можно загрузить позже

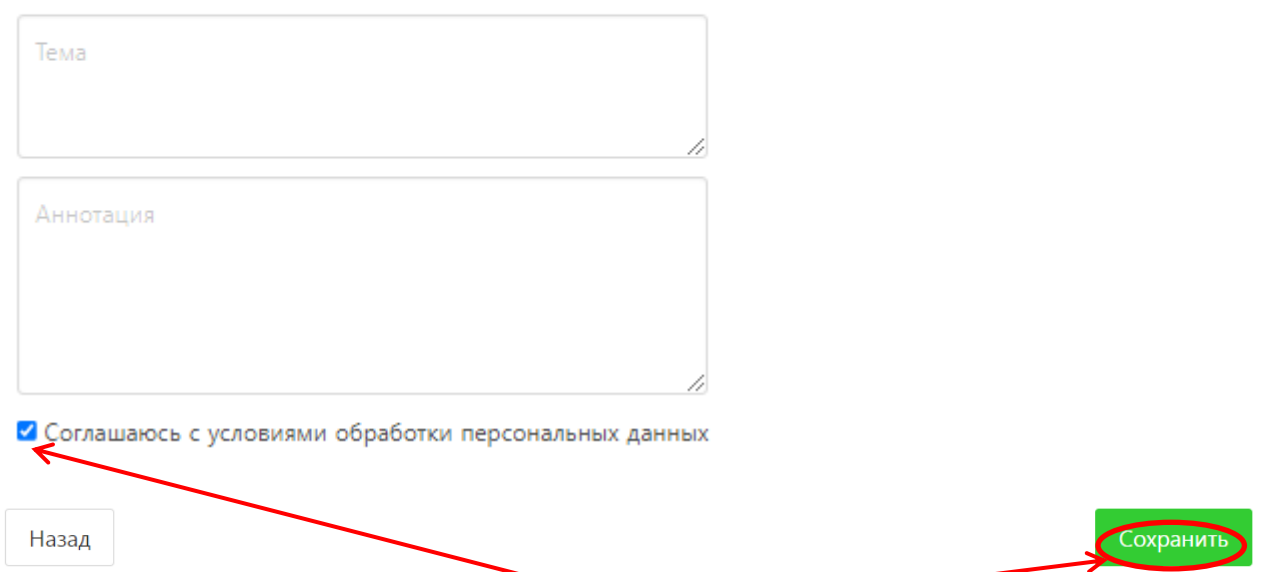

10. Заполняете поля «Тема» и «Аннотация», соглашаетесь с условиями обработки персональных данных и щёлкаете **Сохранить.**

На этом регистрация докладчика заканчивается.

Далее, по мере готовности, но не позже 31.10.22 загружаете презентацию на английском языке доклада и ждёте сообщений от модератора на электронную почту, которую вы указали при регистрации.